### Moodle on Ubuntu 12.04 Server

SHIP RESERVE THE STATE OF THE REAL PROPERTY AND INCOME. Yellow 2 See make a long post your

> *Gareth Digby for the Columbia Area Linux User's Groups*

### Introduction

*What is Moodle Building the Linux server Installing Moodle Configuring Moodle An overview of Moodle*

2

ROCHA . A DELET MANAGEMENT . A CONTRACTOR A BEALTIME LOT WASN'TH

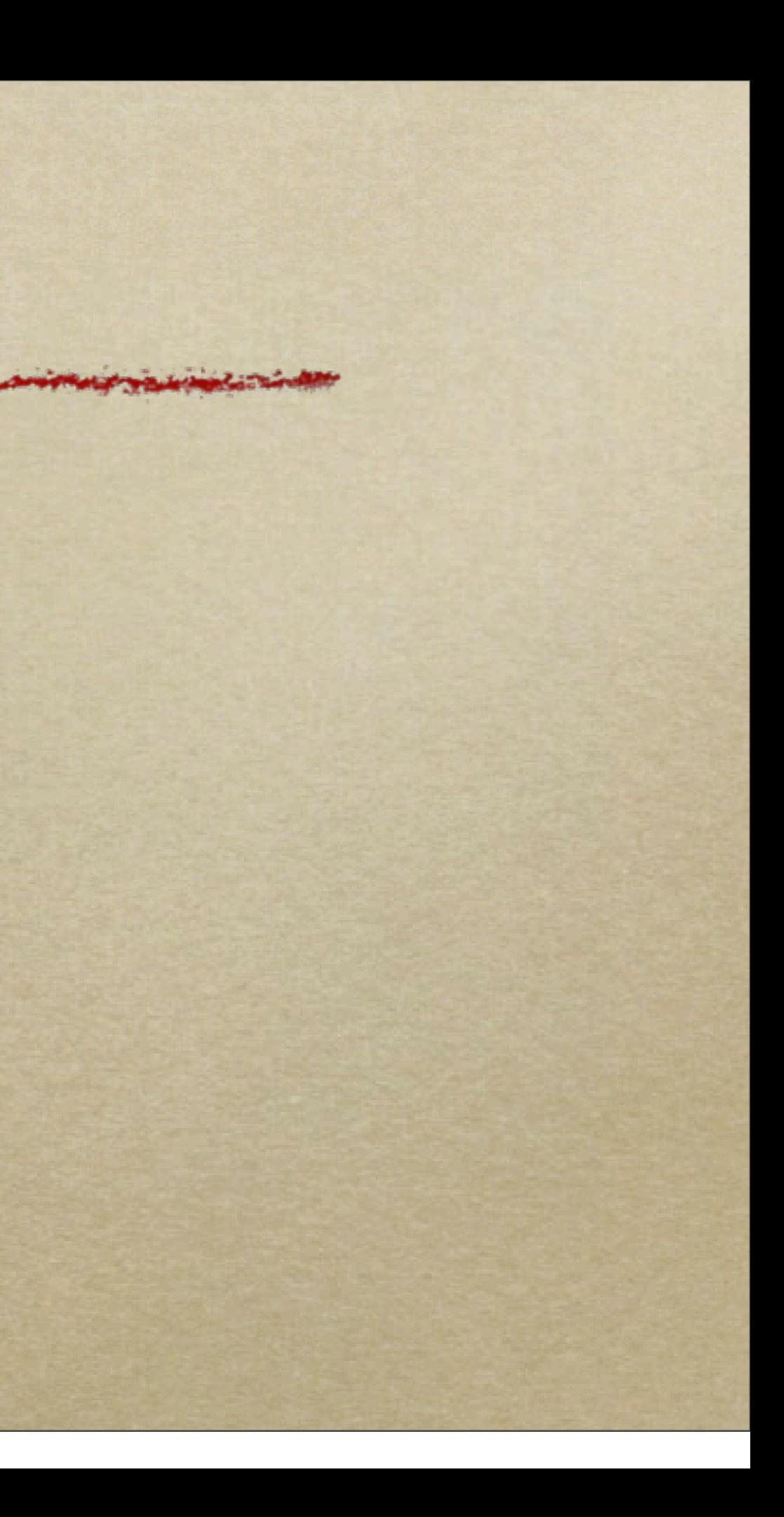

### What Is Moodle?

Barnet & Press and September 1995 1999 CONTRACTOR & COT UNISOTS

- *Moodle is an:*
	- *open source*
	- *web-based*
	- *Content Management System*   $\circ$ *(CMS)*
- *for teaching*
	- *using a social constructionist*   $\circ$ *pedagogy*

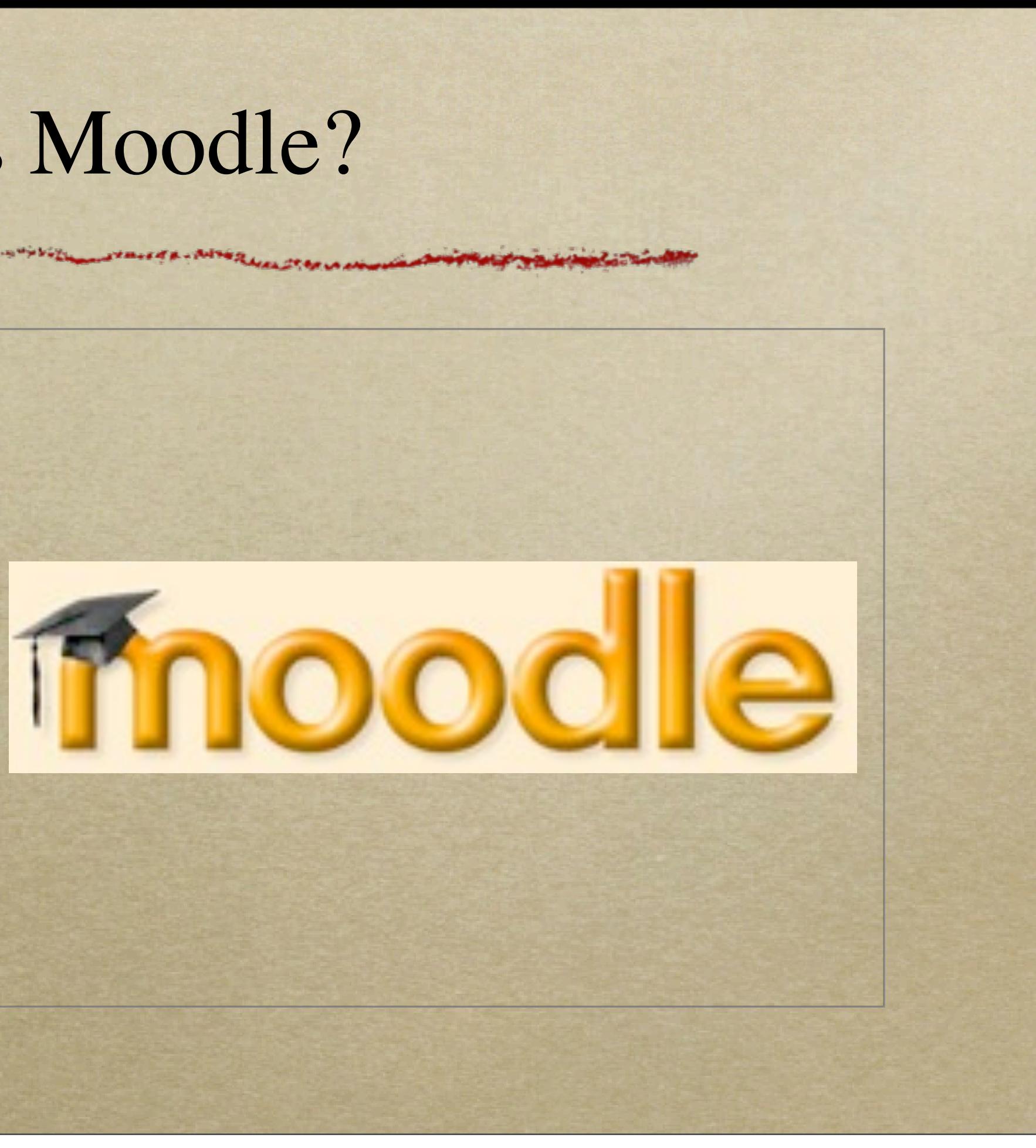

### What Can You Do With Moodle?

AND A SEA ANGELA COT UNING THE SECOND IN A CARD IN IN LINE OF THE COUNTY OF THE MAIL OF A LATHER

*Create Courses, containing Activities, such as Lessons Quizzes*

- *Assignments*
- *Forums*
- *etc.*

### *Resources, such as*

*Books Files URLs etc*

### What Can You Do With Moodle?...

A Corporation of the community of the contract of the contract of the contract of the contract of the contract of the contract of the contract of the contract of the contract of the contract of the contract of the contract

*Teach and manage your training and education courses, through*

**BULGATON WOODS** 

*Grade student activity automatically*  $\circ$ 

> *manual enrollment*  $\circ$

- *Creating or importing, and then managing content*
	- *using Moodle creation tools*
	- *importing from external content creation tools*

*manually*

*Manage Student enrollment self-enrollment*

### Moodle On Linux

yeletter and the contract for post of manuscript of design in the contract of the state of a state and an annual property of

*L - Linux A - Apache M - MySQL P - PHP*

Install Ubuntu Server Multiple server install with MAAS Check disc for defects Test memory Boot from first hard disk Rescue a broken system

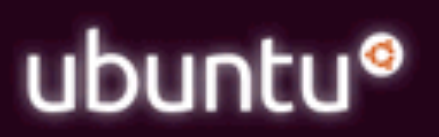

### Moodle Server Configuration

BALLA ALGELANDENS MANGELIEVENIAN - a LA LANDER TELEVISION IN CONTENT

*OpenSSH server*

- *to login to the server remotely (if necessary)*
- *LAMP server*

*so Apache, MySQL & PHP are all installed when the server is built*

[!] Software selection

t, only the core of the system is installed. To tune the system to  $\frac{1}{2}$ an choose to install one or more of the following predefined collect

are to install:

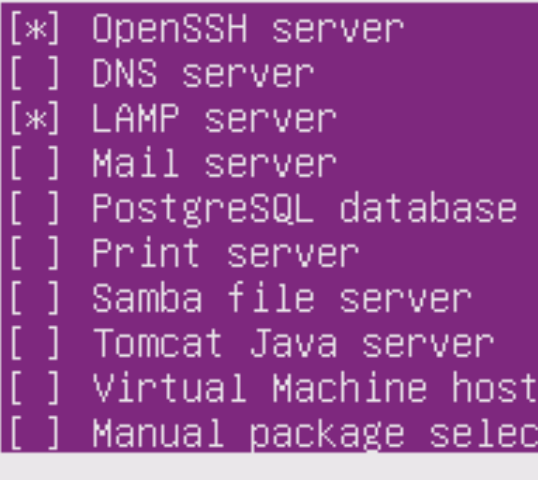

<Continue>

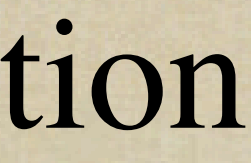

Manual package selection

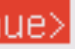

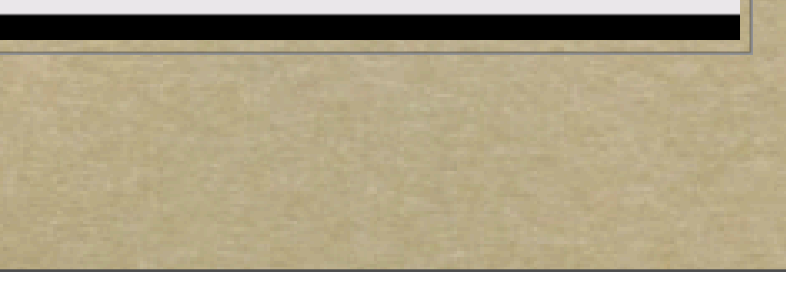

### Network Configuration

CONDITION AND CONSIDERATION CONTINUES CONTINUES IN THE CONTINUES OF PRODUCT OF THE CONTINUES OF A PARTIES.

- *Moodle Server*   $\circ$ 
	- *ifconfig to get MAC address*
- *DHCP Server*  $\circ$ 
	- *set IP address for that MAC*   $\circ$ *address*
- *DNS Server set DNS record for server*
- *Moodle Server update build*  $\circ$ 
	- *apt-get update && apt-get upgrade && apt-get dist-upgrade*

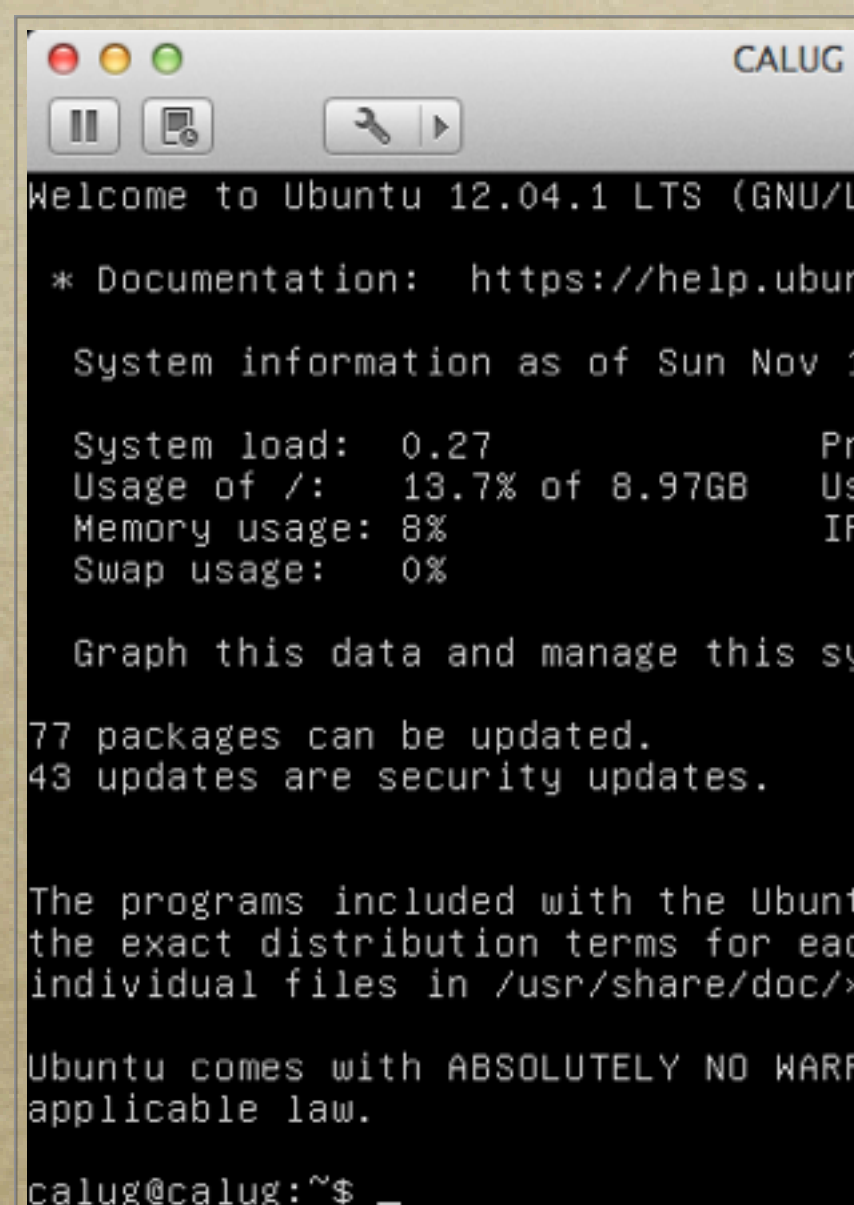

Ubuntu 12.04 Server

### inux 3.2.0–29–generic x86\_64).

itu.com⁄

18 14:41:35 EST 2012

ocesses: 76 ers logged in: 0. address for eth0: 192.168.1.102

ystem at https://landscape.canonical.com

u system are free software; program are described in the /copyright.

RANTY, to the extent permitted by

### Moodle Server Firewall Configuration

yester to the mother is for president and conservation in the constitution of the state of a strategy and conservation of the

*Configure a firewall using ufw ufw enable ufw logging low ufw allow ssh ufw allow apache ufw status*

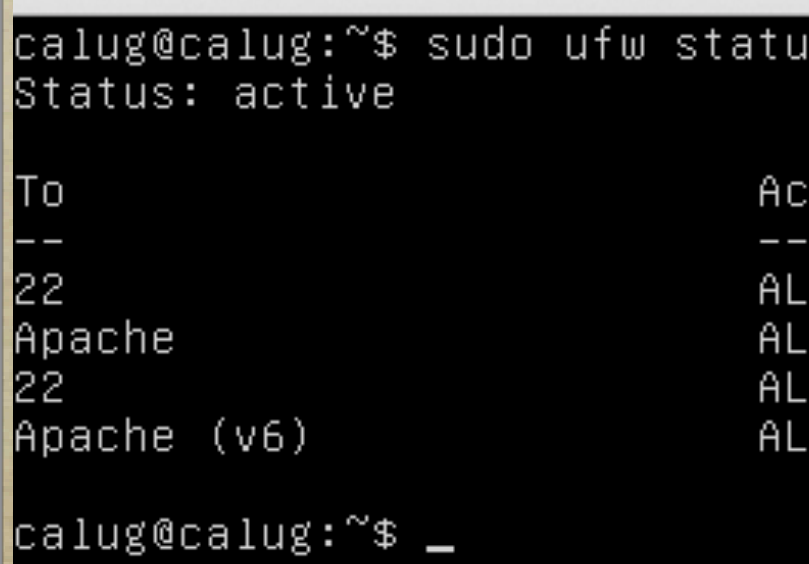

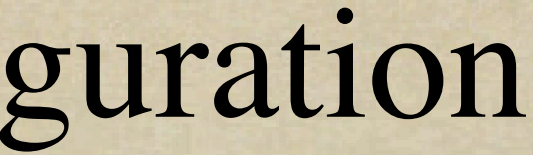

tion LOW LOW LOW LOW

From Anywhere Anywhere Anywhere (v6) Anywhere (v6)

### Check the Apache Server Works

yellows the most interest to me the correction is a lower than the second with the state of a - Mine River of

*Use Firefox and browse to the URL of your server*

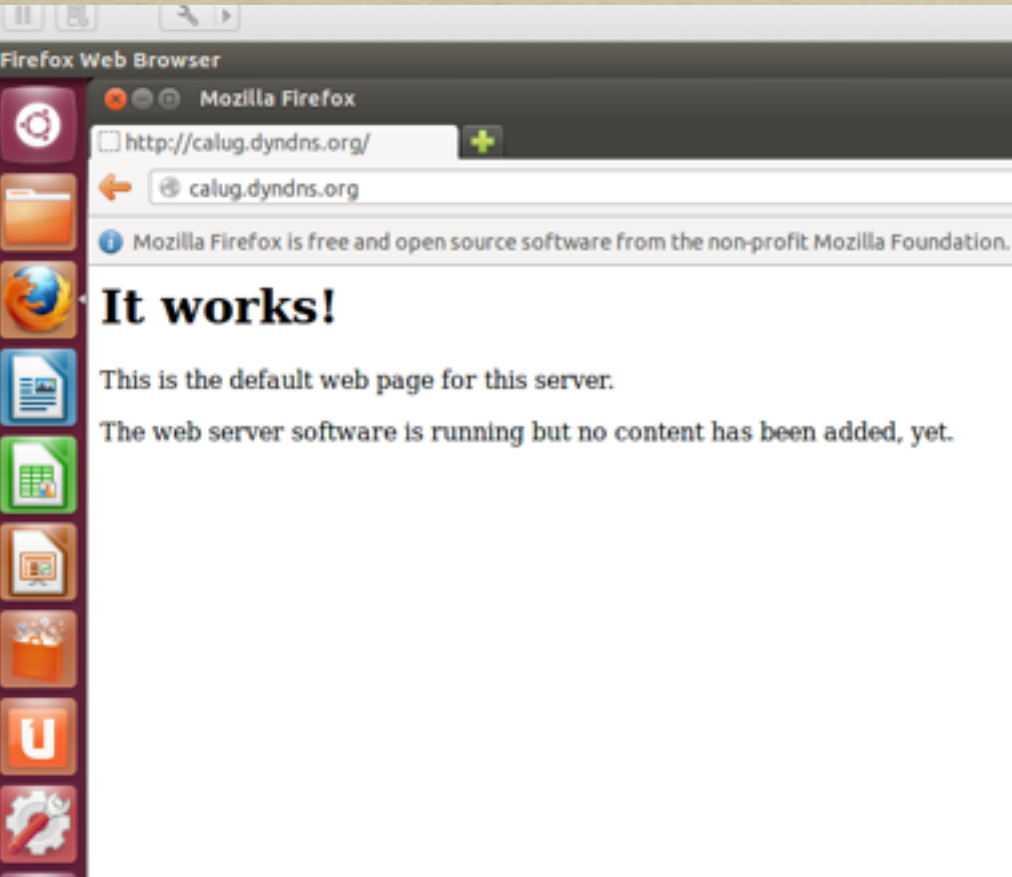

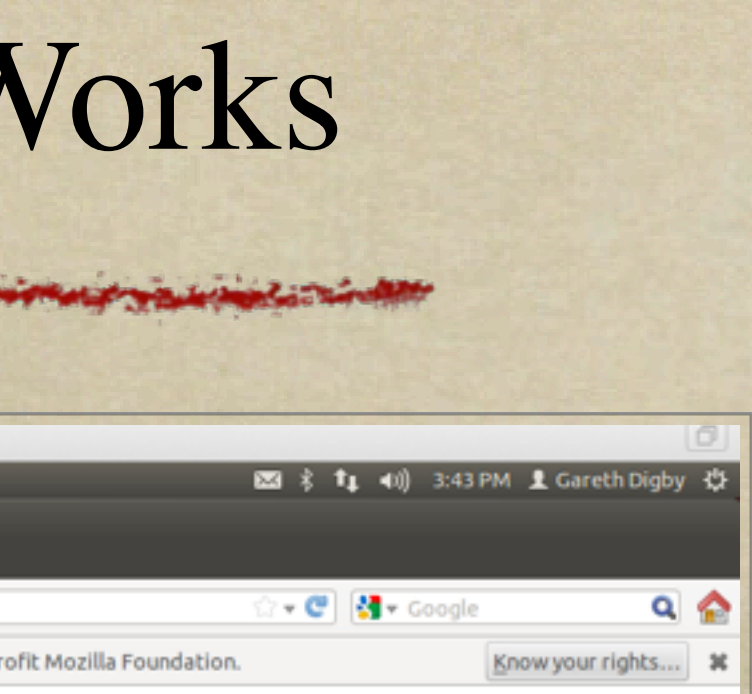

### Check the Apache & PHP V

L'at Levelat Marina a de l'alle partie de la califatte

**MILLE** 

*mkdir /var/www/moodle*

CONTACT ANGEL & COT UNIS TO THE COLLECTED

- *nano /var/www/moodle/*  $\circ$ *phpinfo.php*
- *add the single line below, save and exit.*

*<?php phpinfo(); ?>*

- *Use Firefox and browse to* 
	- *[http://server-URL/moodle/](http://server-URL/moodle/phpinfo.php)*  $\circ$ *[phpinfo.php](http://server-URL/moodle/phpinfo.php)*

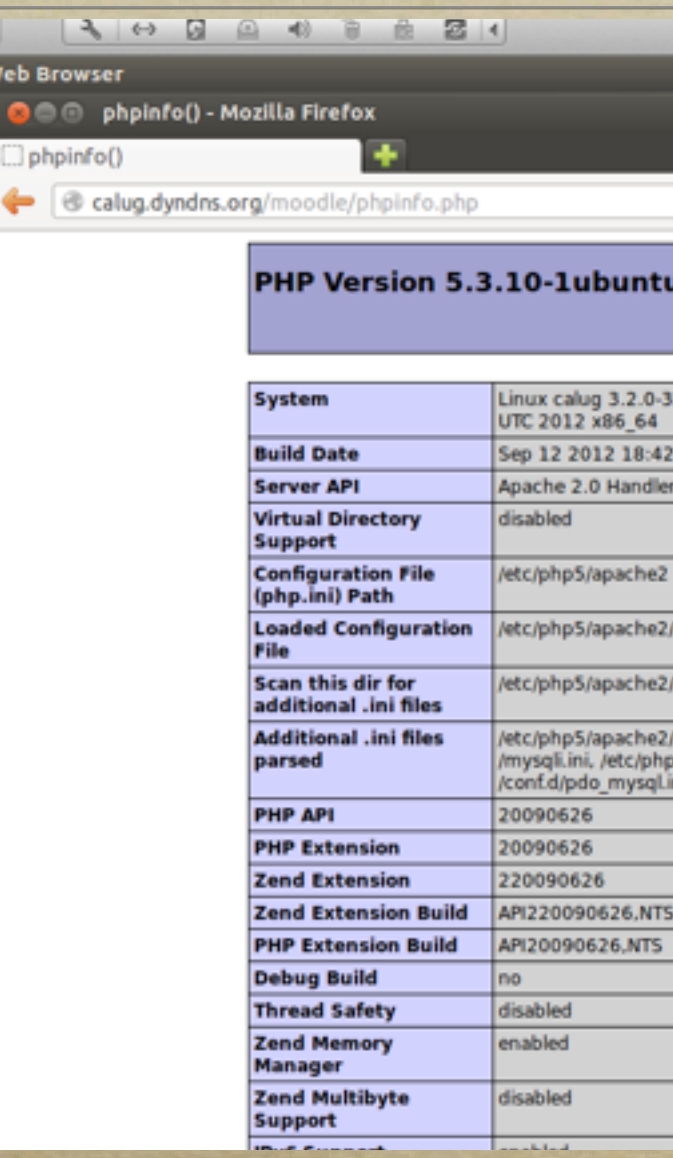

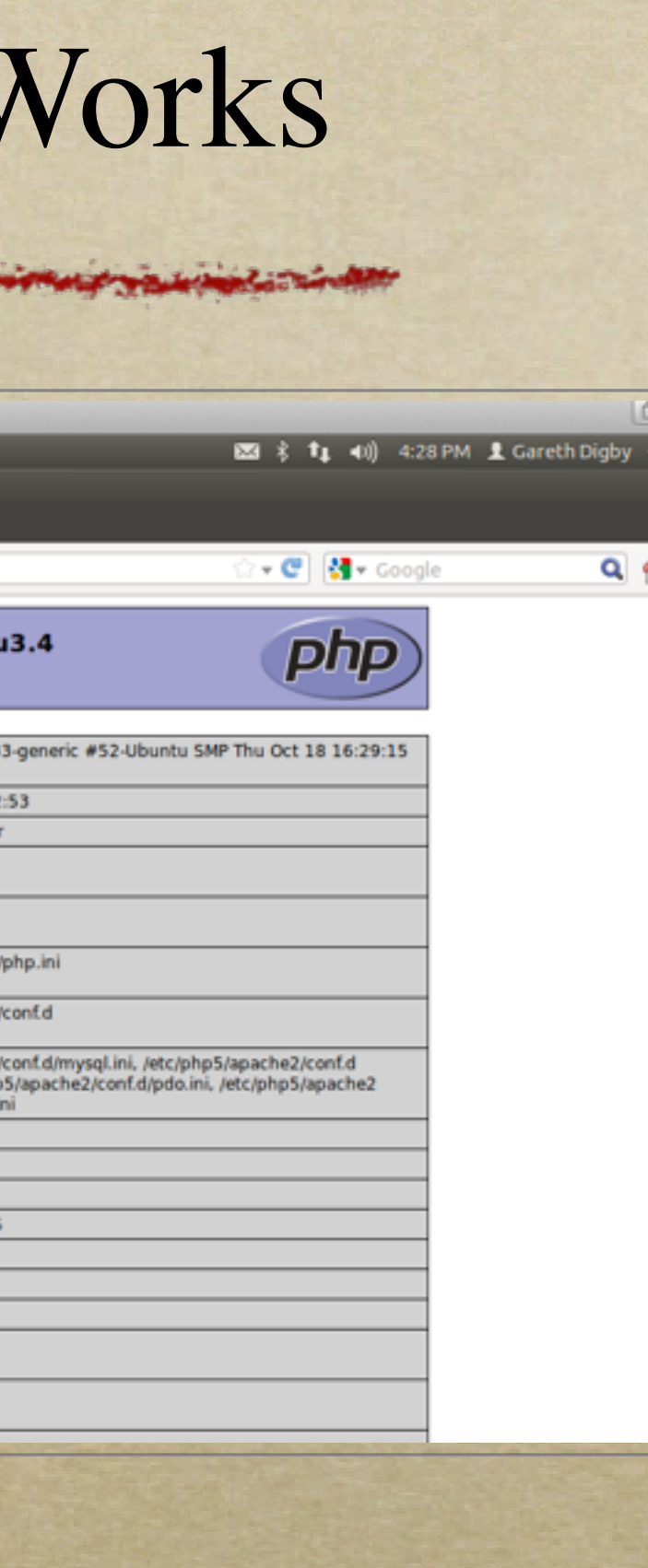

### Install PHP Modules for Moodle

Barnet & Prema Mary March 10 1997

*apt-get install php5-gd php5 mysql*

- *apt-get install php5-curl php5 xmlrpc php5-intl*
- */etc/init.d/apache2 restart*
- *Use Firefox and browse to* 
	- *[http://server-URL/moodle/](http://server-URL/moodle/phpinfo.php) [phpinfo.php](http://server-URL/moodle/phpinfo.php)*

*apt-get install php5-cli Don't leave a security hole... rm /var/www/moodle/ phpinfo.php*  $\circ$ *next stage...*

*check with: /usr/bin/php -v Clean up in preparation for the* 

*rmdir /var/www/moodle*

### Moodle Directory Structure

your the method to post manufactory in the contract to the contract of the second with the state and the second

- *Moodle uses two directories:*
	- *moodle*
		- *holds the HTML and PHP code that creates the Moodle site*
	- *moodledata*
		- *holds all the content managed by Moodle*

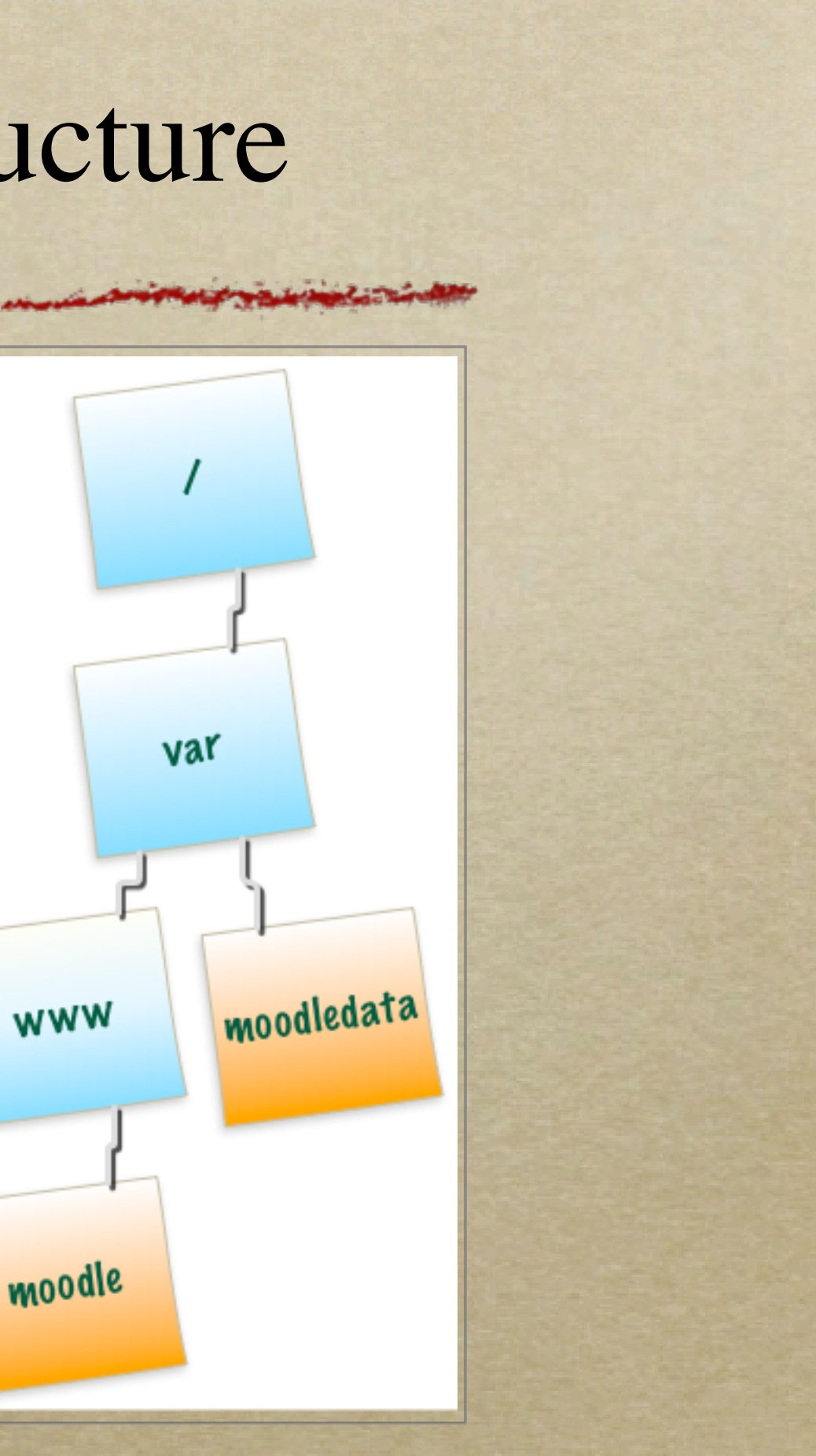

### Load Moodle Using Git

*apt-get install git git-core git-doc*

- *cd /var/www*
- *git clone git://git.moodle.org/ moodle.git*
- *cd moodle*
- *git branch -a*

*git branch --track MOODLE\_23\_STABLE origin/ MOODLE\_23\_STABLE*

*git checkout MOODLE\_23\_STABLE*

计定程子系统 医心房内下的

*chmod 0777 /var/www/moodle*

*mkdir /var/moodledata chmod 0777 /var/moodledata*

### Create MySQL Database for Moodle

- *mysql -u root -p*
	- *[asks for password you set when building the server]*
- *mysql> create database moodle default character set utf8;*
- *mysql> grant all on moodle.\* to moodleuser@localhost identified by 'mypassword';*
- *mysql> exit*

*service apache2 restart*

### Install Moodle Using A Brows

SECRETA SEL ANGELIOT POST SIMULATION IN CONTACT IN LOOKING SIMULATION CONTACT AND ALLE TO A CHANGE

*Use Firefox and browse to [http://server-URL/moodle/](http://server-URL/moodle/phpinfo.php)*

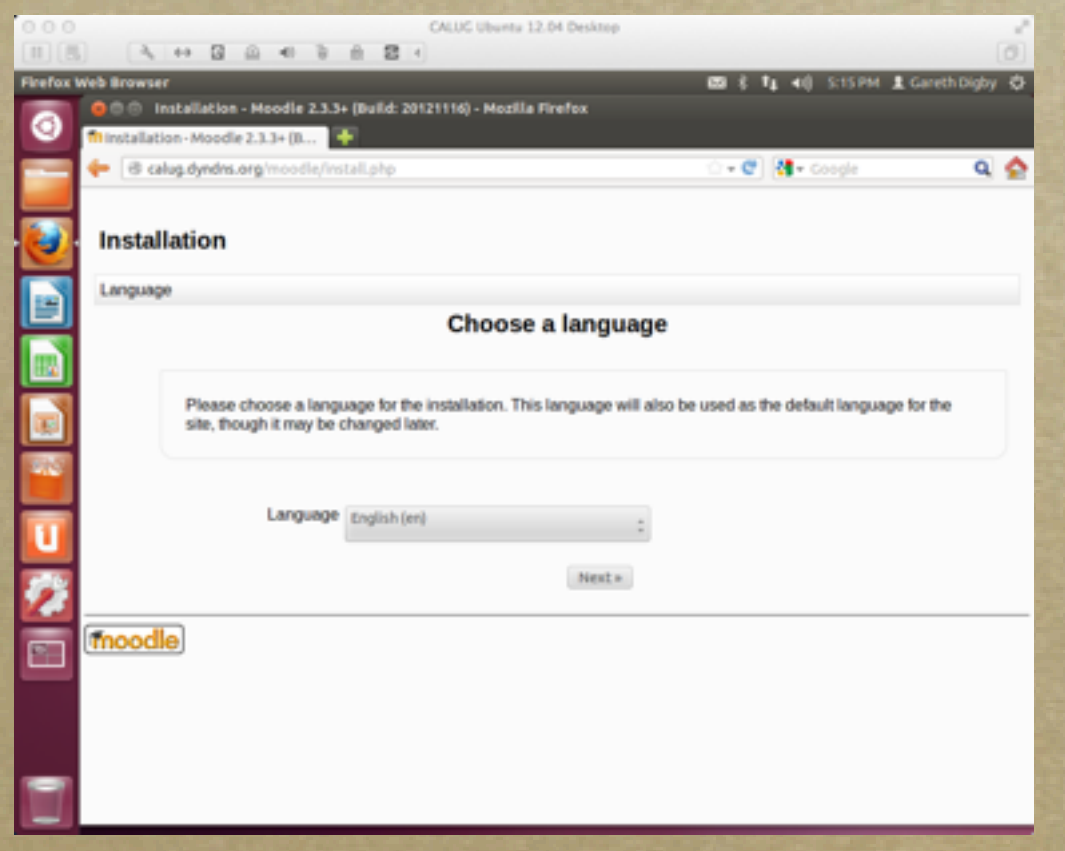

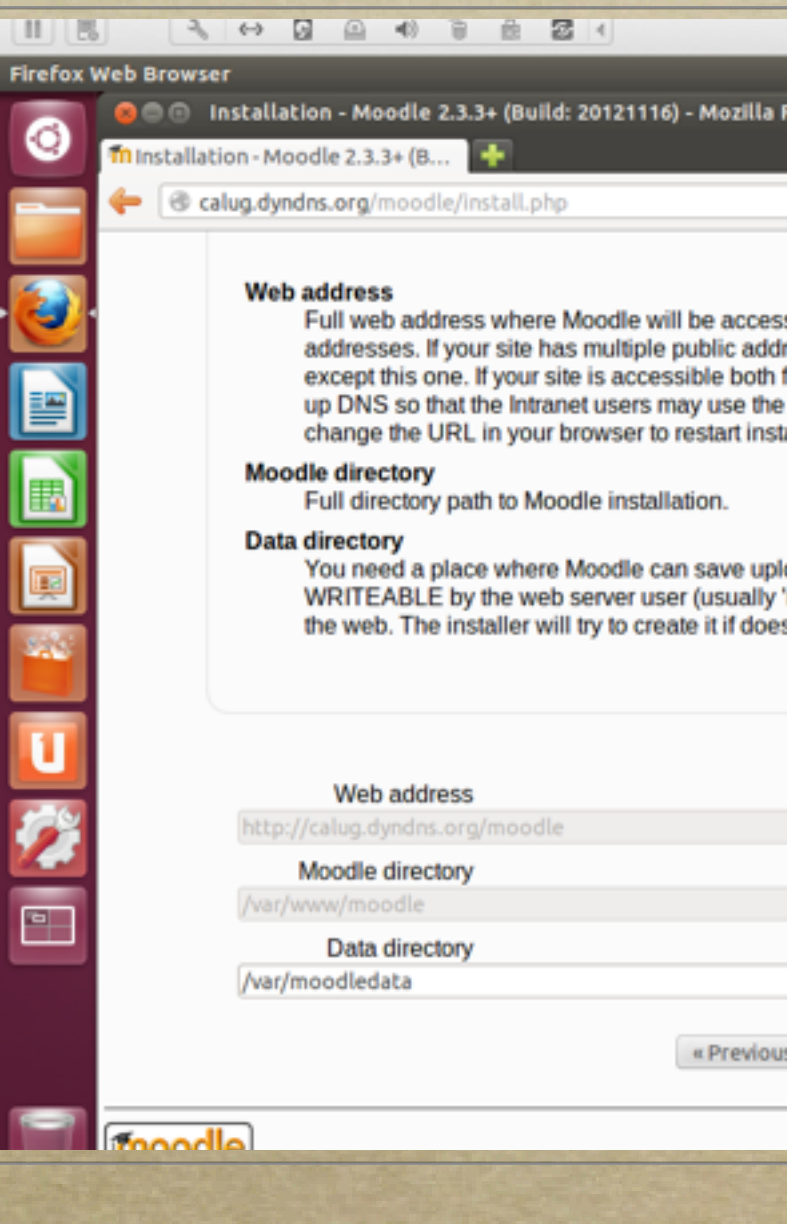

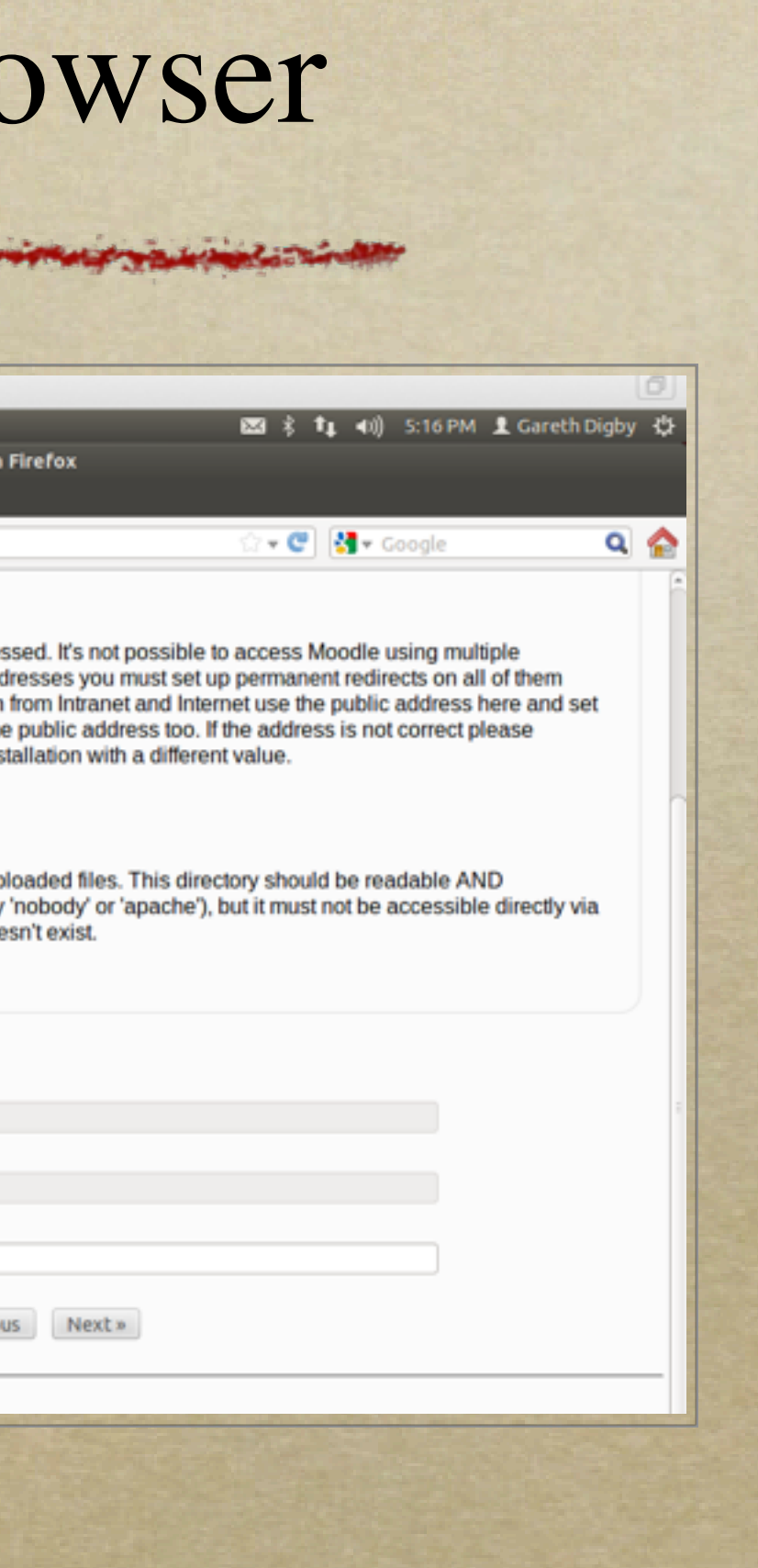

# Post-Installation Housekeeping

as the day of the second way of the Atmos of A. Adverse. **BALLA LOT OURSE TO** 

- *Secure Moodle directory permissions*  $\circ$ 
	- *chown -R root /var/www/moodle*  $\circ$
	- *chmod -R 0755 /var/www/moodle*  $\circ$
- *Setup Moodle's cron job*  $\circ$ 
	- */usr/bin/php /path/to/moodle/admin/cli/cron.php*  $\circ$
	- *crontab -u www-data -e*  $\circ$ 
		- *insert text below into crontab*
		- *\*/15 \* \* \* \* /usr/bin/php /path/to/moodle/admin/cli/cron.php >/dev/null*

17

### Launch Moodle

September 21 Set and for provide the monday is the interest in the control to the control of the Research

*Use Firefox and browse to [http://server-URL/moodle/](http://server-URL/moodle/phpinfo.php)*

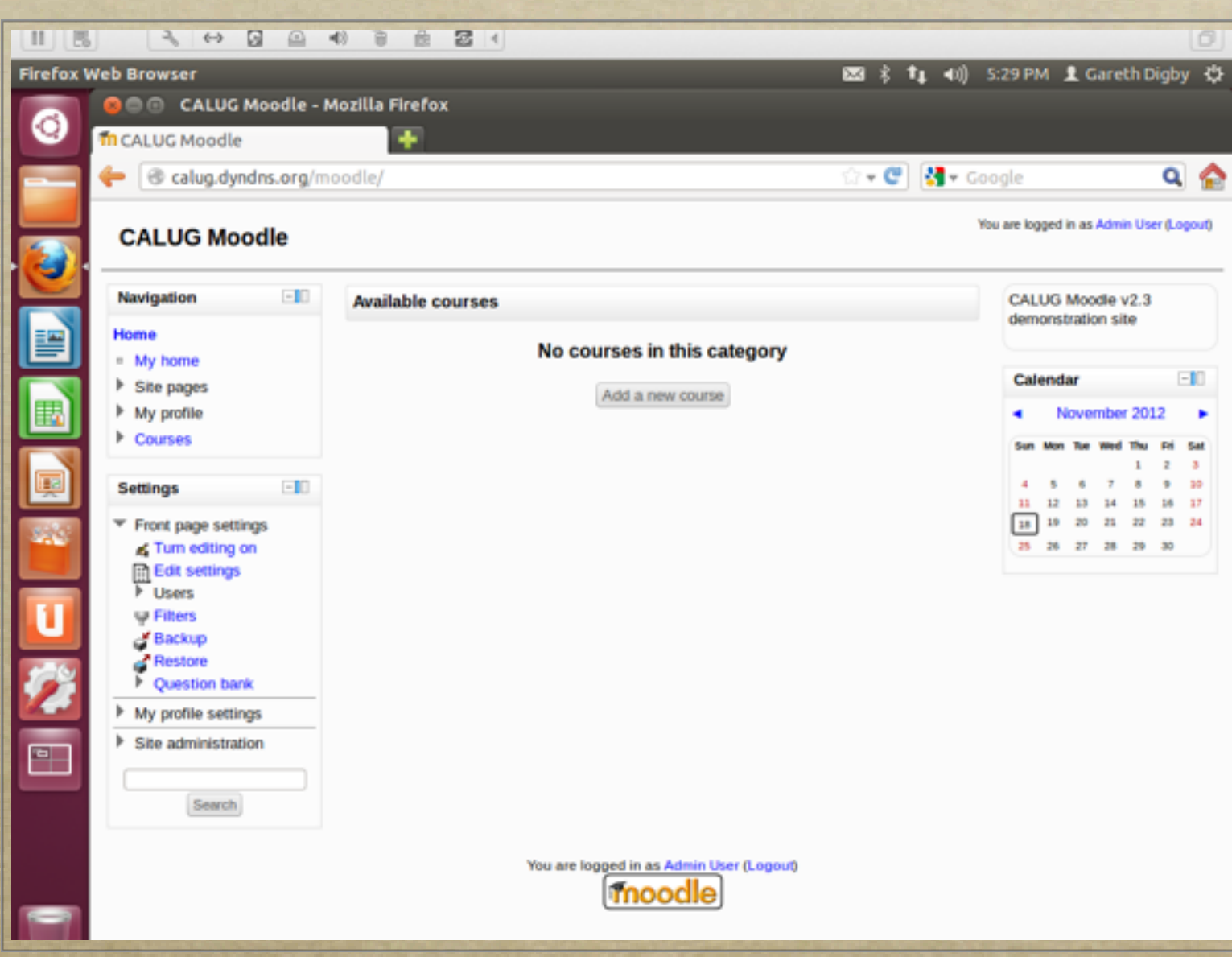

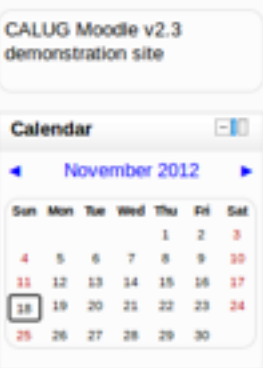

# Configure the SMTP Mail Server Settings

**STATISTICS** 

- *Set mail server details so the*   $\circ$ *Moodle site can email users*
	- *if you do not have an email server you can use Google gmail*
	- *[Your-moodle-](mailto:calug-moodle-admin@oxfordian.info)* $\circ$ *[admin@gmail.com,](mailto:calug-moodle-admin@oxfordian.info) via smtp.gmail.com:465 w/SSL*

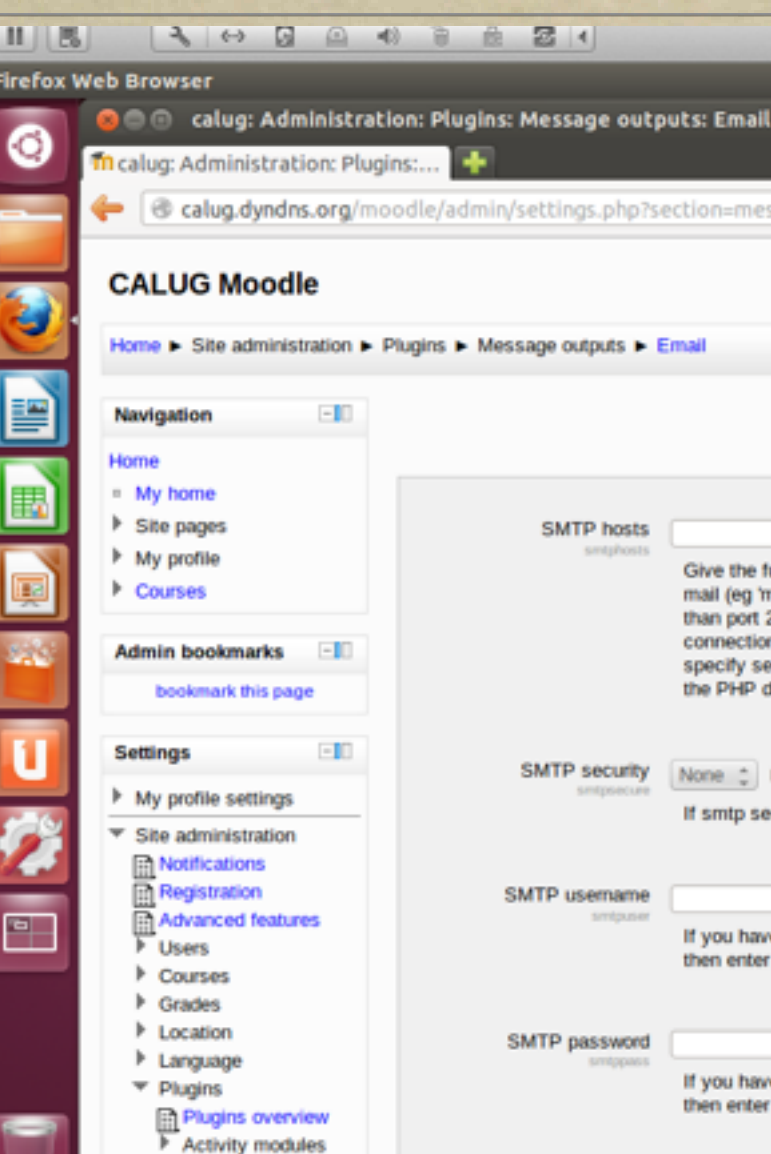

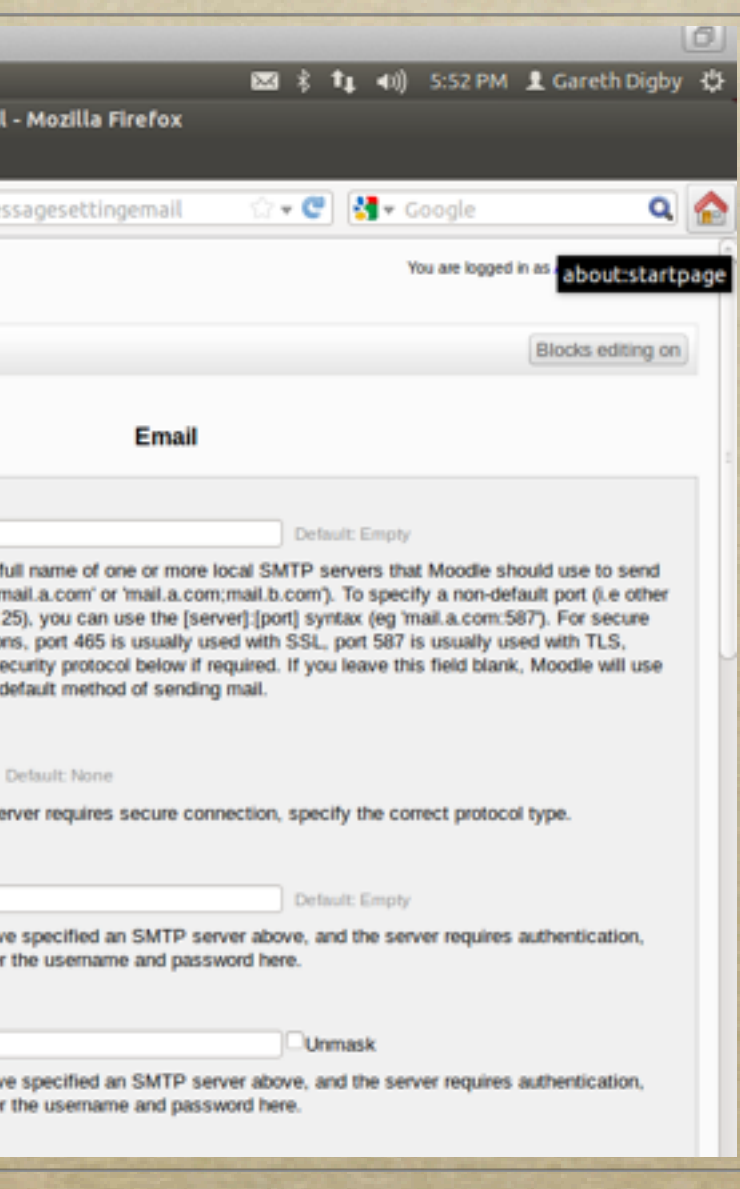

## Configure the Authentication Setting

your complete the contract for probabilities and contract the interest of the contract the second and the design

- *Moodle can handle many different*   $\circ$ *types of authentication, including LDAP, IMAP*
	- *Using LDAP or IMAP means that*   $\circ$ *users can self enroll and the administrators do not need to create user accounts*
	- *For example, setting IMAP:*  $\circ$ 
		- *sudo apt-get install php5 imap*
		- *then access the authentication*   $\circ$ *settings page in Moodle*

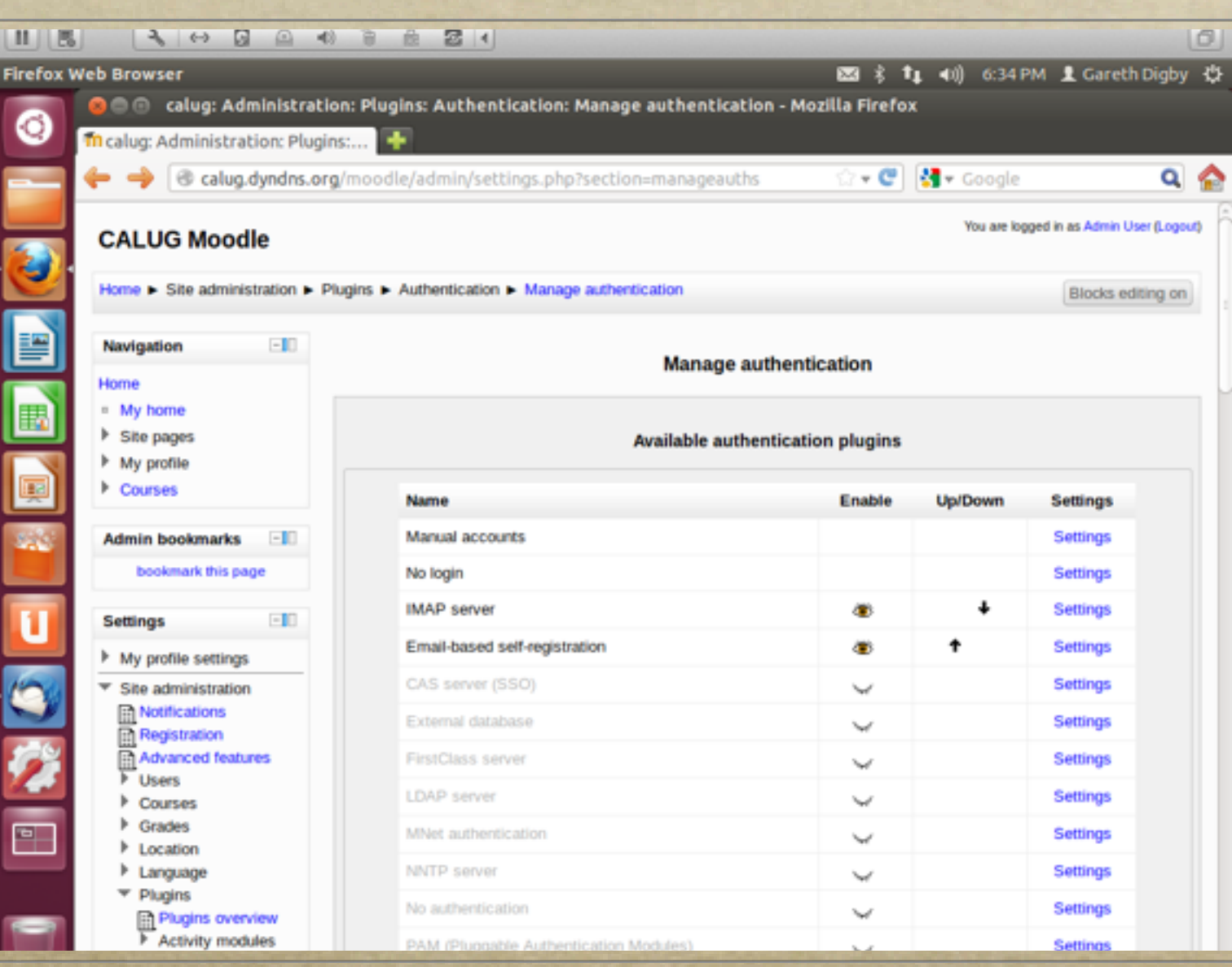

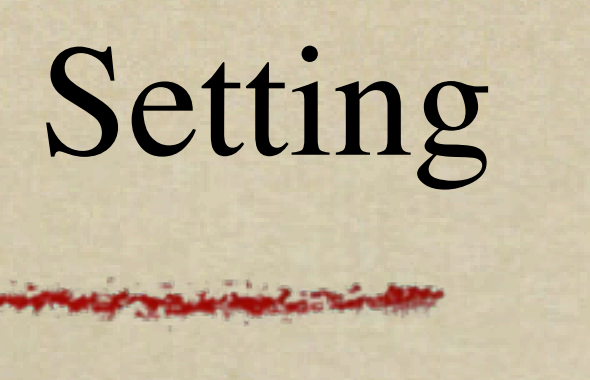

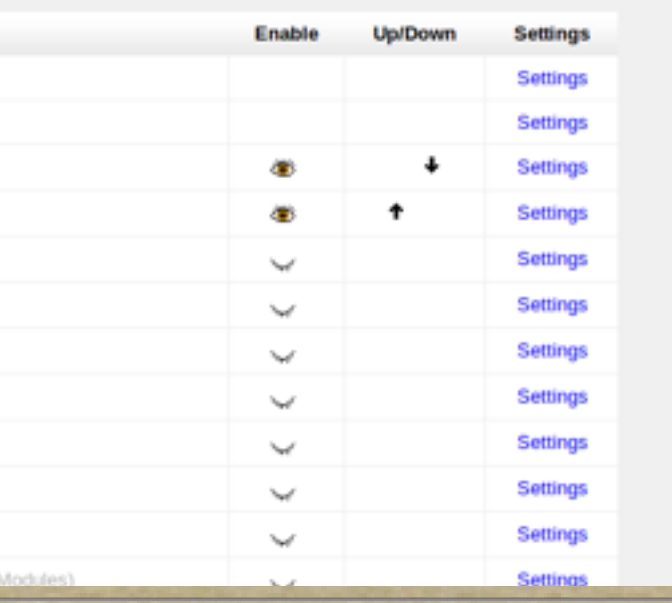

### Choose A Theme

### yeleser a then the faithful for probabilities are the state of the state of the state of the state of the state of the state of the

- *Moodle comes with a number of ready-to-go themes*   $\circ$ *which are used to set the style of the Moodle site*
	- *You can modify these to your liking*  $\circ$ 
		- *HTML, CSS (& PHP)*  $\circ$
- *With Moodle version 2.x different themes can be*   $\circ$ *used for different devices: computers; tablets; smartphones*

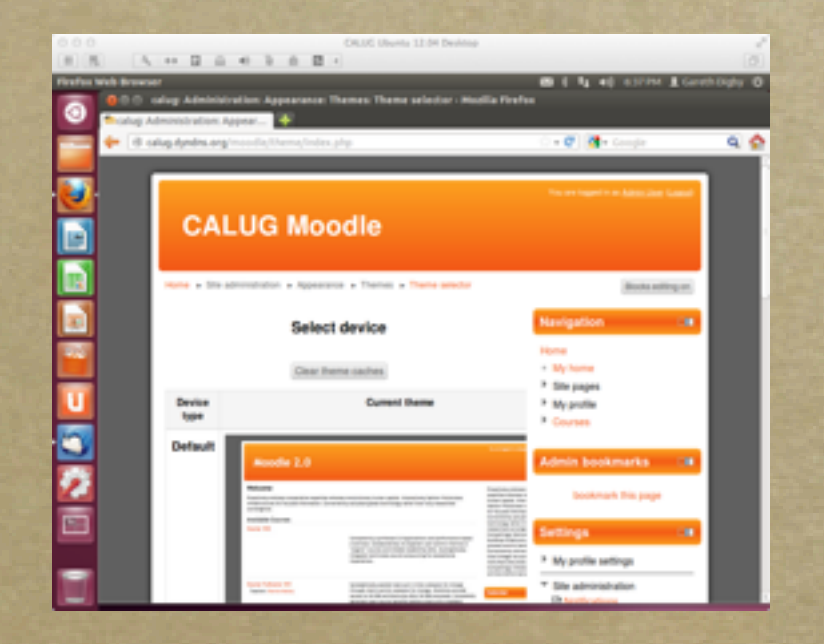

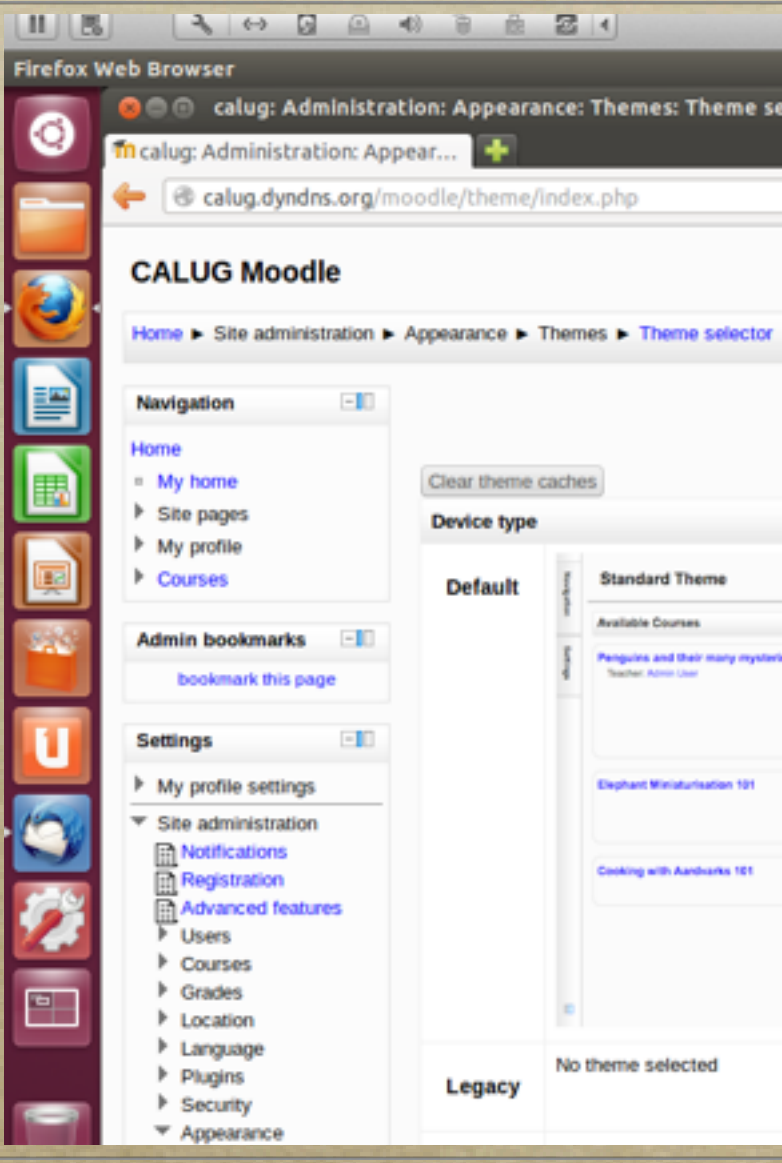

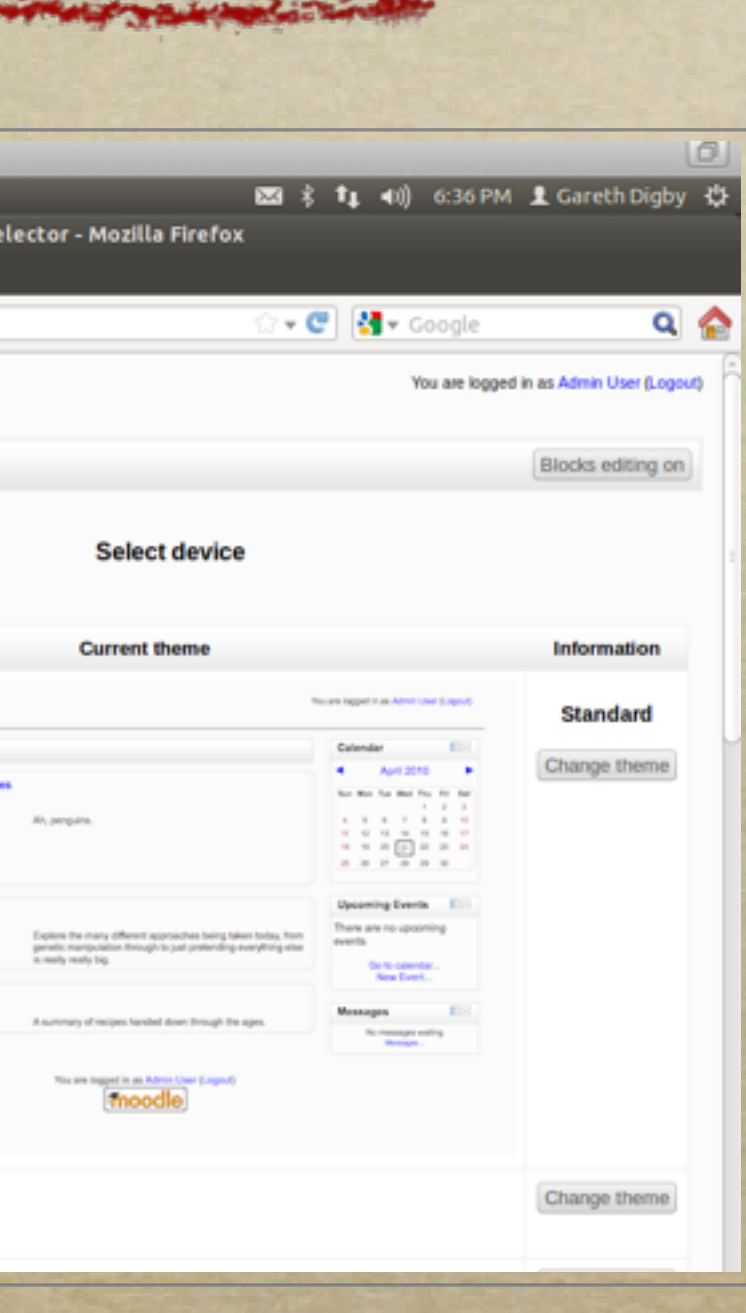

### Administering Moodle

yeleser a then ant mid for part of member is properly the in the way of a process with the state of a strange

- *Users roles*
	- *Administrators*
	- *Managers*
	- *Course Creators*
	- *Teachers*
	- *Non-editing teachers*
	- *Students*  $\circ$
	- *Guests*

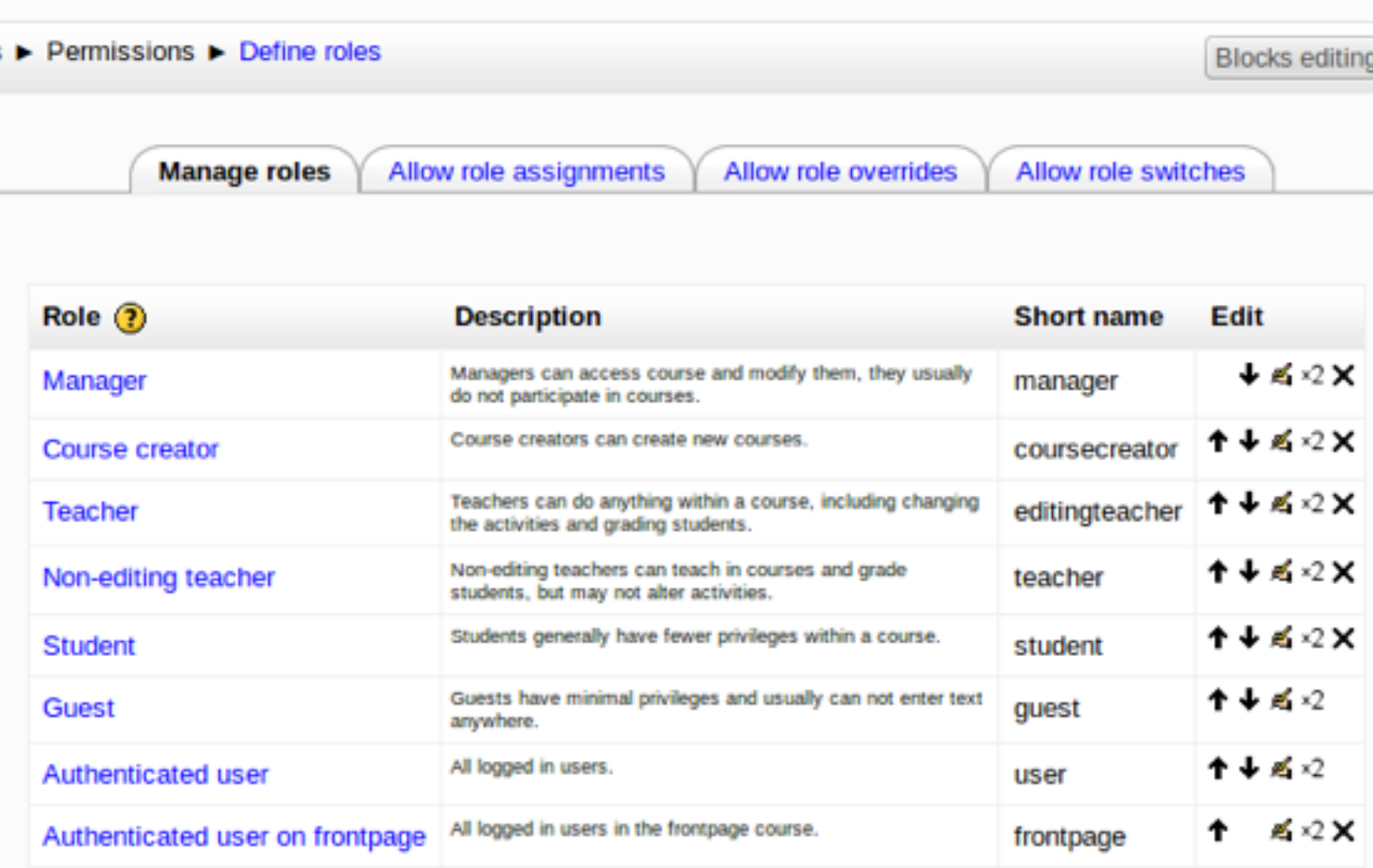

Add a new role

## Teaching With Moodle

*Create courses of topics containing activities resources*  $\circ$ 

your the material for post you converse in a wear the more with the second the second to the state of the second

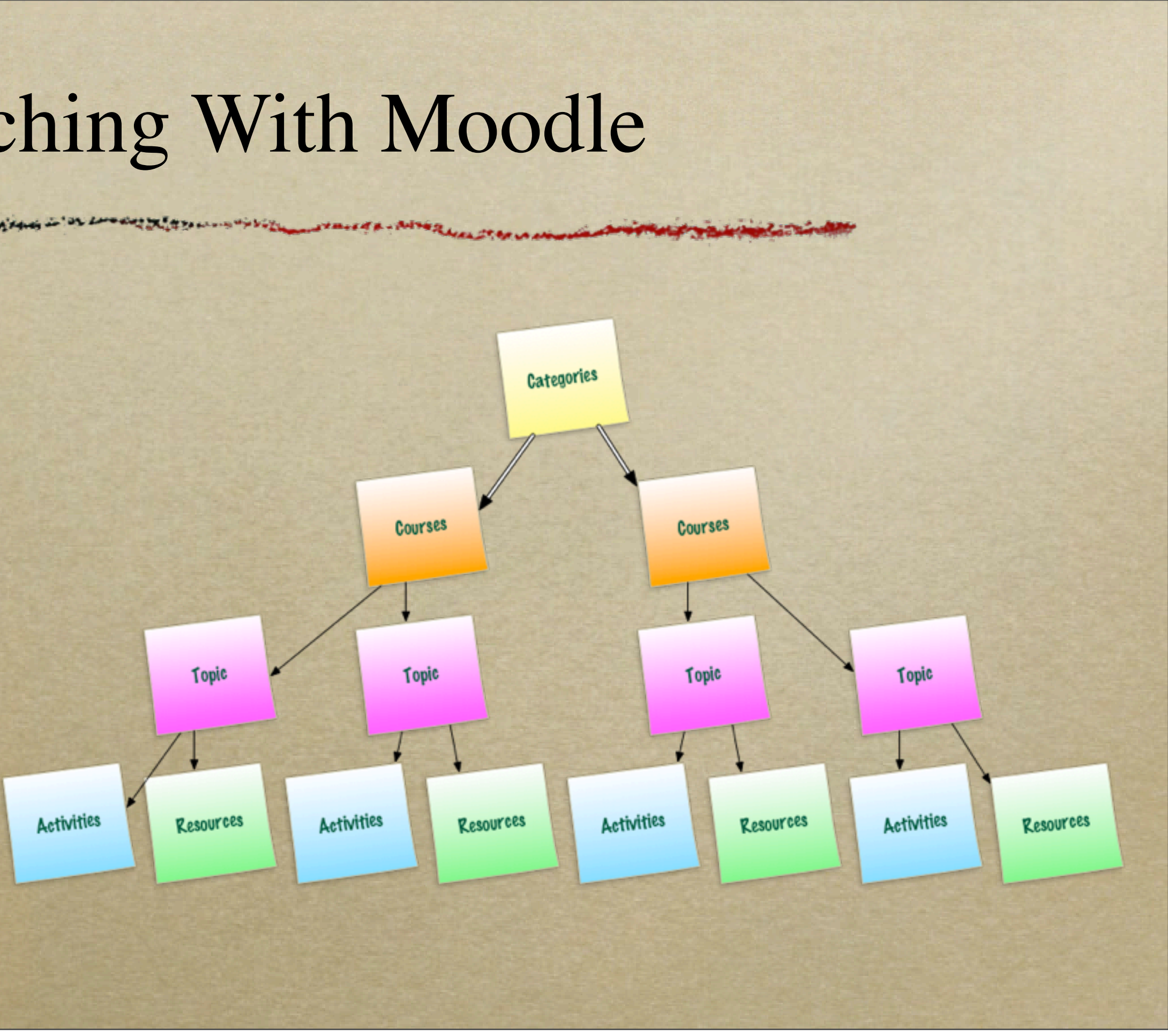

## Creating Content For Moodle...

Moodle

**HTML** 

Audio

ePub

in the Lord day of the comment of high SERVICE IL SEA PACE & for was a somewhere services in

*Multiple types of media can be used to create content for the Moodle site*

Slides

**SCORM** Content

PDF

Flash

URL

Video

Images

### Summary

A BOTTLE ALL AND CONTRACT ON

*Moodle is:* 

*a flexible Content Management System for teaching and education*

*simple installation*

*Moodle on Linux:*

*only needs a simple server build*

*easy to include Moodle's prerequisites*

*straight forward to secure*

### Links

### *Moodle*

- *[www.moodle.org](http://www.moodle.org)*
- *Ubuntu*
	- *[www.ubuntu.com](http://www.ubuntu.com)*

26

September 21 Set and for provide the monday is the interest in the control to the control of the Research

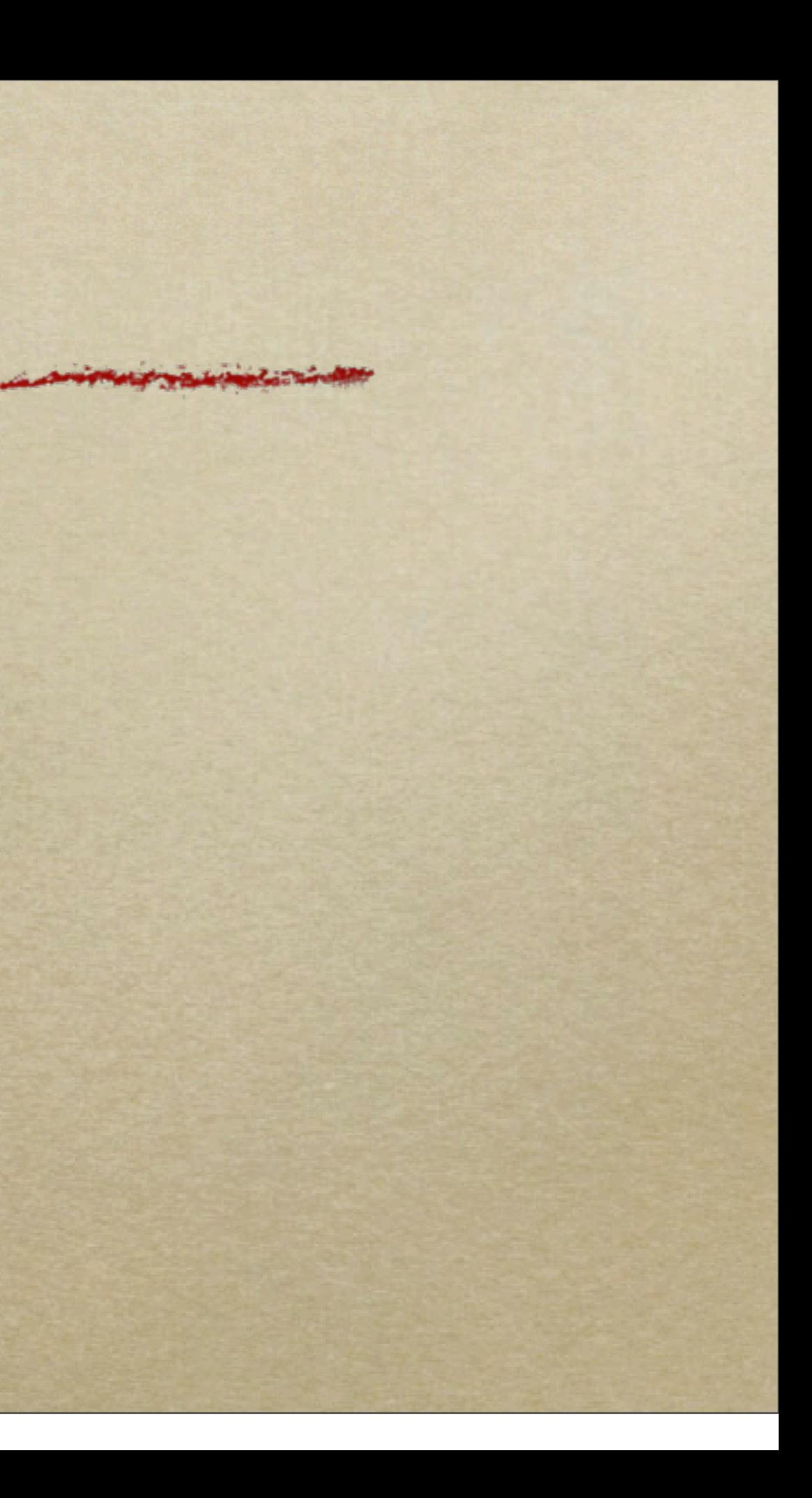